## 20, 21, 22 / 05 / 2015 Universitat Jaume I - Castellón (Spain)

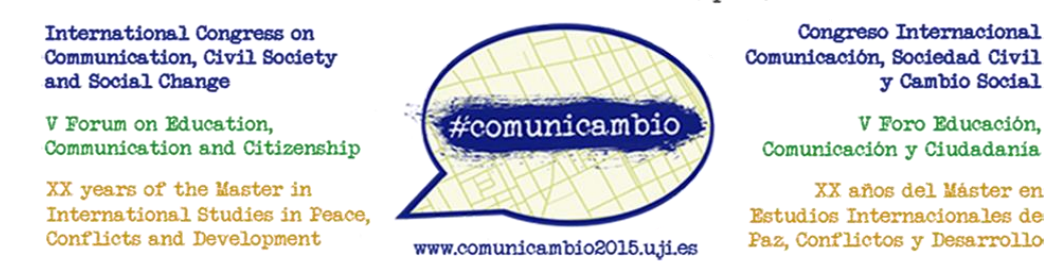

## **These are the steps to buy train tickets with Renfe and get the discount for the congress #comunicambio:**

- 1. Go to Renfe Webpage in English: [http://www.renfe.com/EN/viajeros/index.html.](http://www.renfe.com/EN/viajeros/index.html)
- 2. Fill in the search form with your options of departure and destination (where you can chose "Castellón de la Plana") along with your travel dates and number of passengers. **DO NOT** enter your code in this step of the process. Just click on **Purchase**.

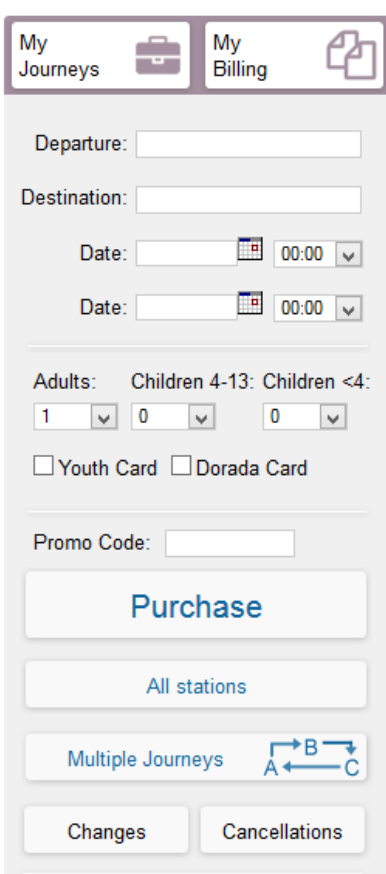

3. Renfe will show you different options. Select the trains you wish to take and click on **Continue**.

- 4. In the dropdown menu that shows the **Available Rates and Discounts**, do the following for each train journey:
	- a. Select the fare for **Meetings/Events** [*Congresos/Eventos*].

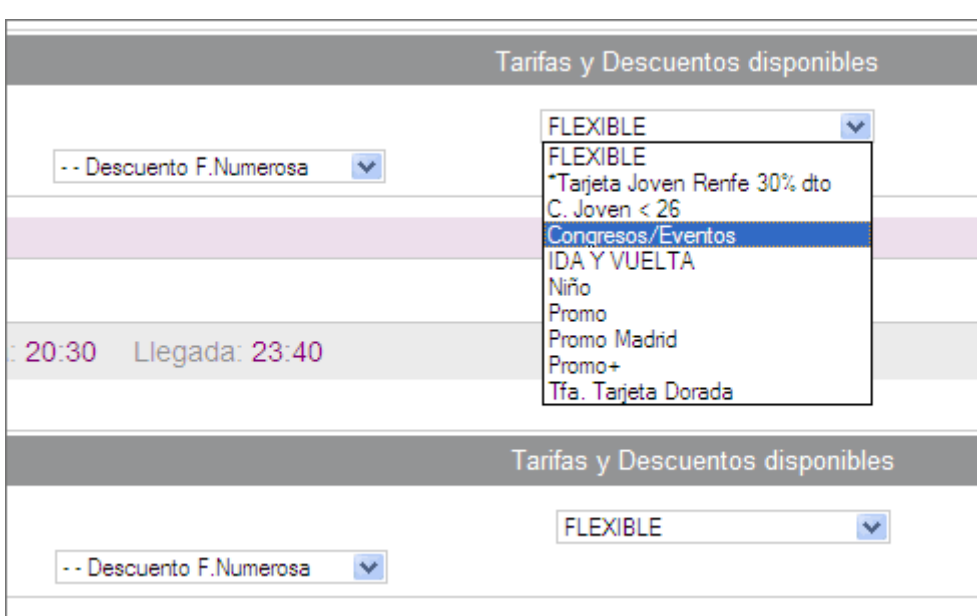

b. Enter your **Authorization Code** [*Número Autorización*].

- 5. Once you have done this for **both journeys**, click on **Recalculate purchase price** to display the updated price.
- 6. Now follow the normal purchasing process and proceed with the payment.